Санкт-Петербургский политехнический университет Петра Великого Физико – механический институт **Высшая школа теоретической механики**

# **К У Р С О В ОЙ П Р О Е К Т**

### **Формирование 3D моделей деталей и сборки по чертежу**

по дисциплине «Системы автоматизированного проектирования»

Выполнил студент гр. 5030103/80101 Д. М. Пашковский

Руководитель А. А. Устинова

«<u>» 2021 г.</u>

Санкт-Петербург

2021

# Содержание

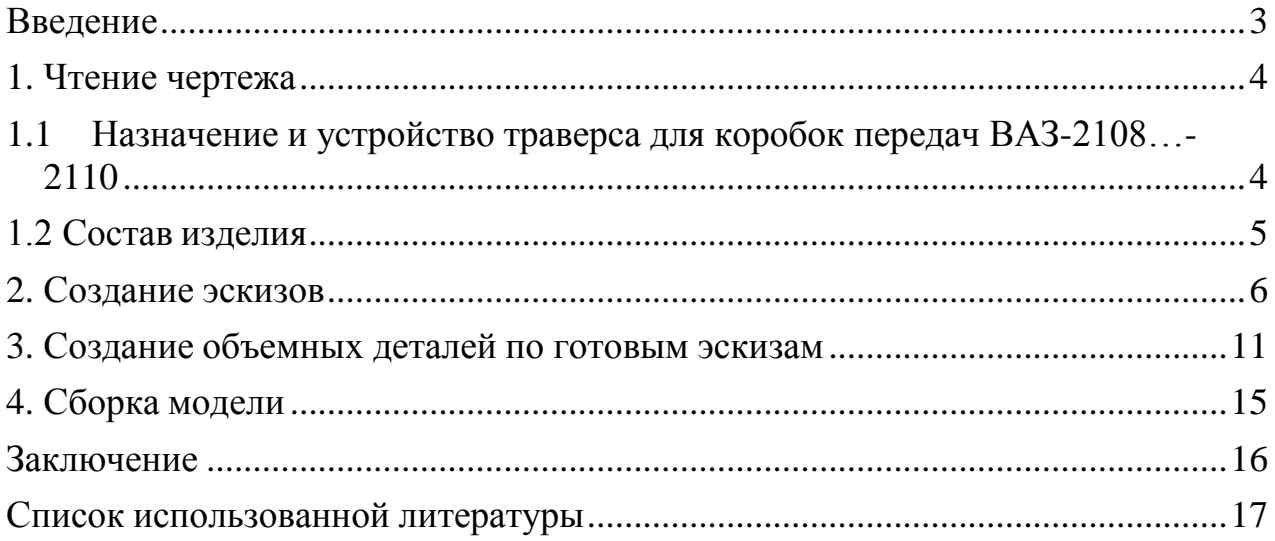

#### **Введение**

<span id="page-2-0"></span>Курсовой проект по теме «Формирование 3D моделей деталей и сборки по чертежу» создан на примере изделия «траверса для коробок передач ВАЗ – 2108-…2110».

Основная цель: формирование умения читать чертежи, закрепление знаний и получение устойчивых навыков работы в программном продукте трехмерного моделирования. Изучение общих принципов построения трехмерных моделей деталей и сборок в системе автоматизированного проектирования SolidWorks.

Пакет SolidWorks представляет собой приложение для автоматизированного объектно-ориентированного конструирования твердотельных моделей и изделий для машиностроения.

Возможности пакета:

1. Передача пространственной параметрической модели детали или сборки в партнерские системы инженерных расчетов для их анализа;

2. Наглядность обозрения проектируемого объекта в параллельной, центральной или аксонометрической проекции и с анимацией при необходимости;

3. Приобретенные умения и навыки могут быть использованы в научно-исследовательской работе, в курсовом и дипломном проектированиив процессе учебы и при решении инженерных задач на производстве.

3

#### **1. Чтение чертежа**

## <span id="page-3-1"></span><span id="page-3-0"></span>*1.1 Назначение и устройство траверса для коробок передач ВАЗ-2108…-2110*

Траверса (Рисунок 1) представляет собой поперечину 3 с приваренными цапфами 1 и дисками 2. Пластины 5 и 7 по форме одинаковы, но с различной ориентацией ступенчатых отверстий. К левой пластине приваривается болт с размерами  $A = 75$ мм,  $E = 67$ мм.

Детали 2 и 3 привариваются к детали 4. Пластины 5 и 7 крепится к КП при помощи гаек для болтов пластин и гайки для шпильки картера коробки. КП с закрепленными пластинами устанавливаются на траверсу, закрепленную на стенде, и прихватывается сваркой пластины к траверсе. После снятия КП с траверсы производится окончательная обварка.

### *1.2 Состав изделия*

<span id="page-4-0"></span>Из задания видно, что в изделие (Рисунок 1) входит 2 оригинальных деталей, которые подлежат изготовлению: универсальный стенд – поз. 1; цапфа – поз. 2; диск – поз. 3; траверса – поз. 4; левая пластина – поз. 5; правая пластина – поз. 7.

Оставшиеся составные части – стандартные детали: болт М12 x 67 или 87 – поз. 5; гайка шпильки – поз. 8; гайка болта – поз. 9.

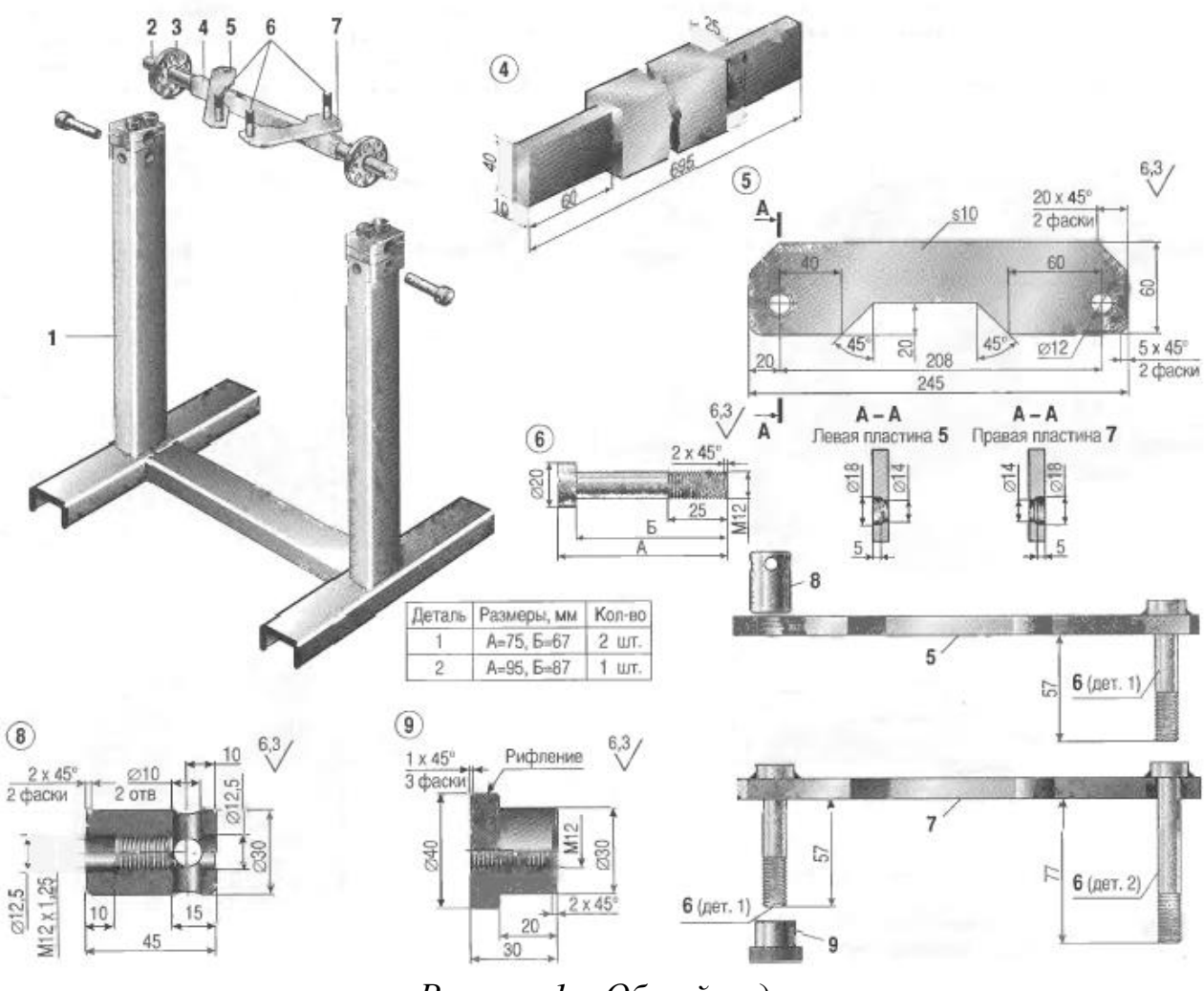

*Рисунок 1 – Общий вид*

#### **2. Создание эскизов**

<span id="page-5-0"></span>Для дальнейшего создания объемных деталей, требуемых для модели траверсы для коробок передач ВАЗ – 2108-…2110, необходимы эскизы (основные контуры объектов), которые можно реализовать в пакете Solidworks при переходе на одну из основных плоскостей (Спереди, Сверху или Справа) или на [созданной](https://help.solidworks.com/2012/Russian/solidworks/sldworks/HIDD_DVE_CREATE_PLANE.htm) [плоскости](https://help.solidworks.com/2012/Russian/solidworks/sldworks/HIDD_DVE_CREATE_PLANE.htm) и нажатия кнопки Эскиз. Далее при помощи основных инструментов режима Эскиз, таких как: линия, окружность, дуга и др., можно создать необходимый нам контур.

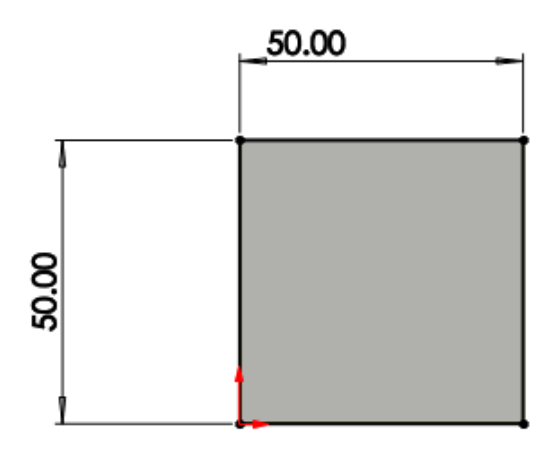

Рисунок 2 – Эскиз детали 1: универсальный стол. Эскиз для всех элементов универсального стола

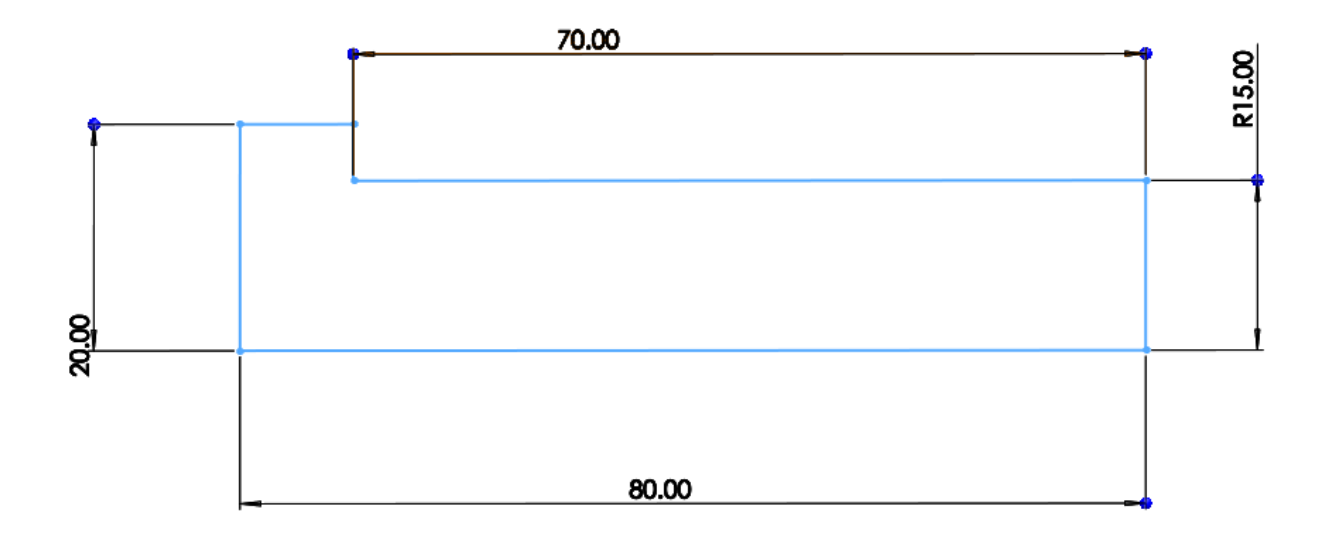

*Рисунок 3 – Эскиз детали 2: цапфа.* 

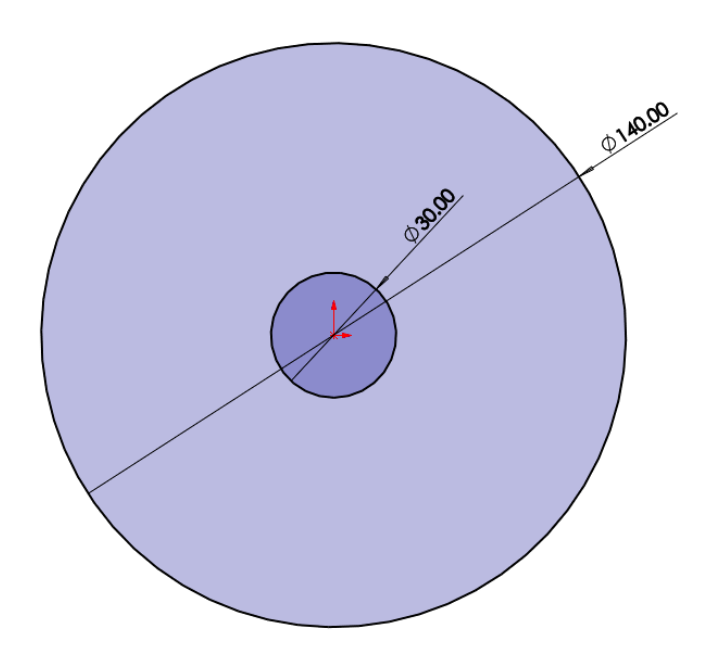

Рисунок 4 – Эскиз детали 3: диск.

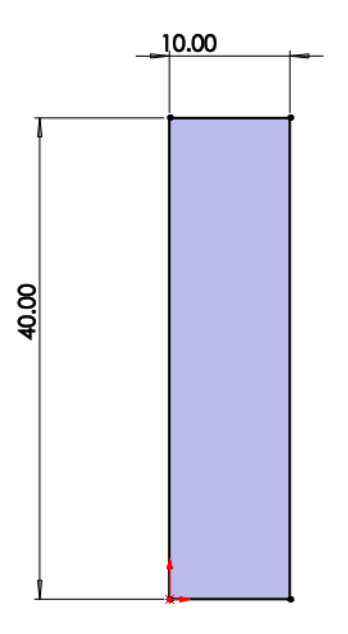

Рисунок 5 – Эскиз детали 4: траверса.

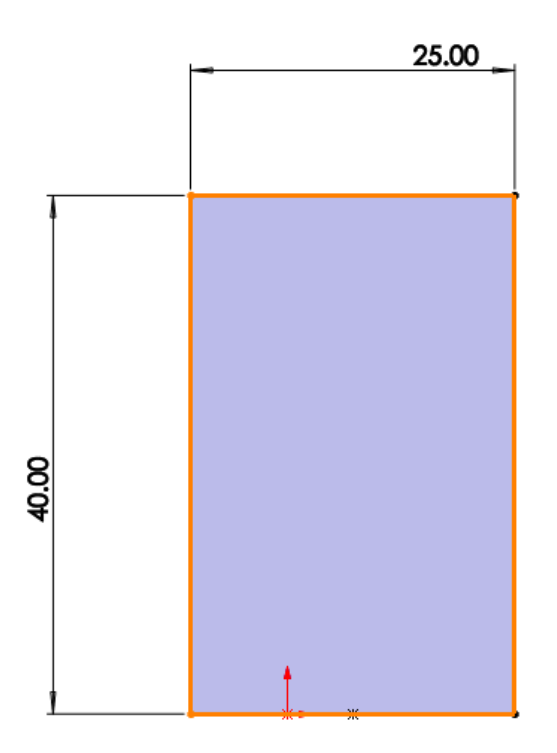

Рисунок 6 – Эскиз детали 4: траверса.

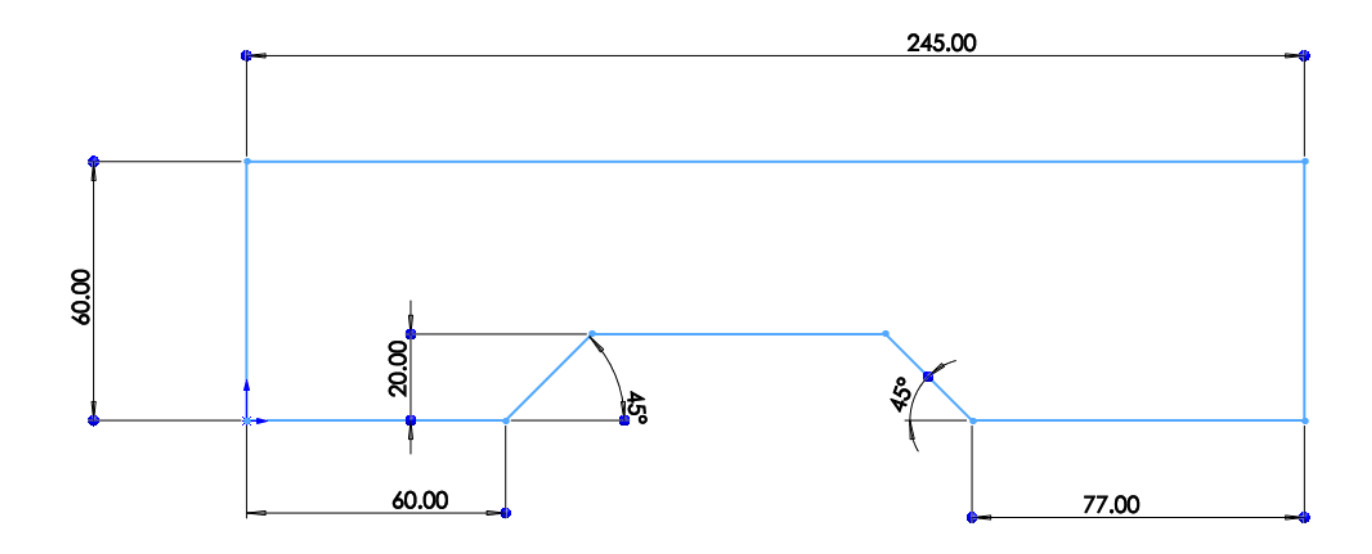

Рисунок 7 – Эскиз детали 5: левая планка.

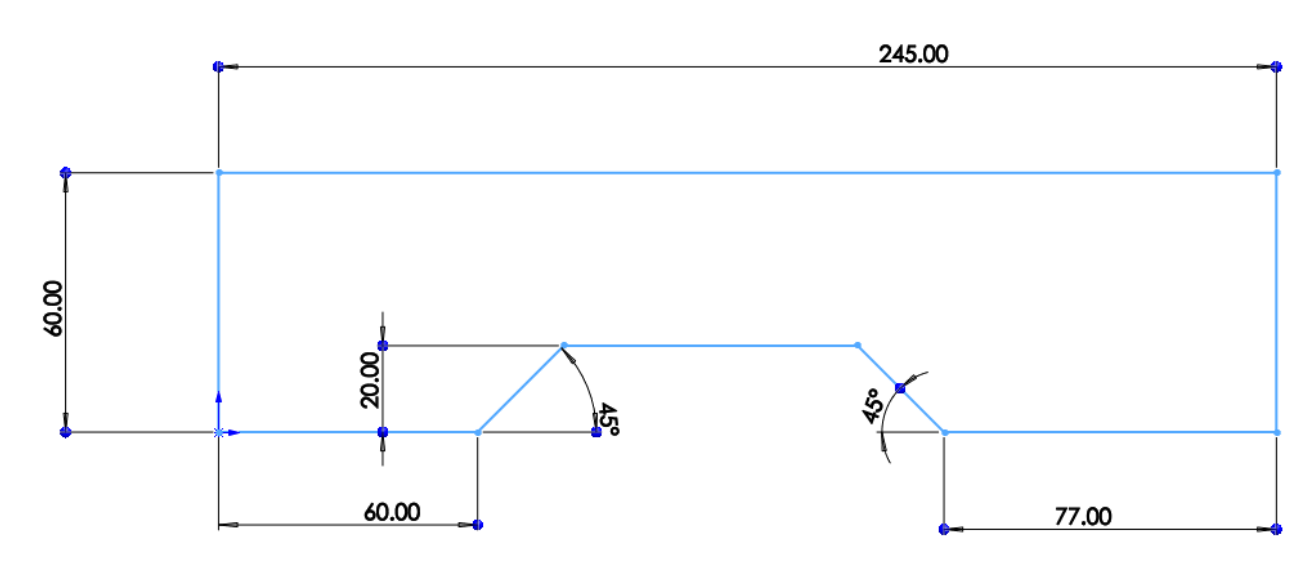

Рисунок 8 – Эскиз детали 7: правая планка.

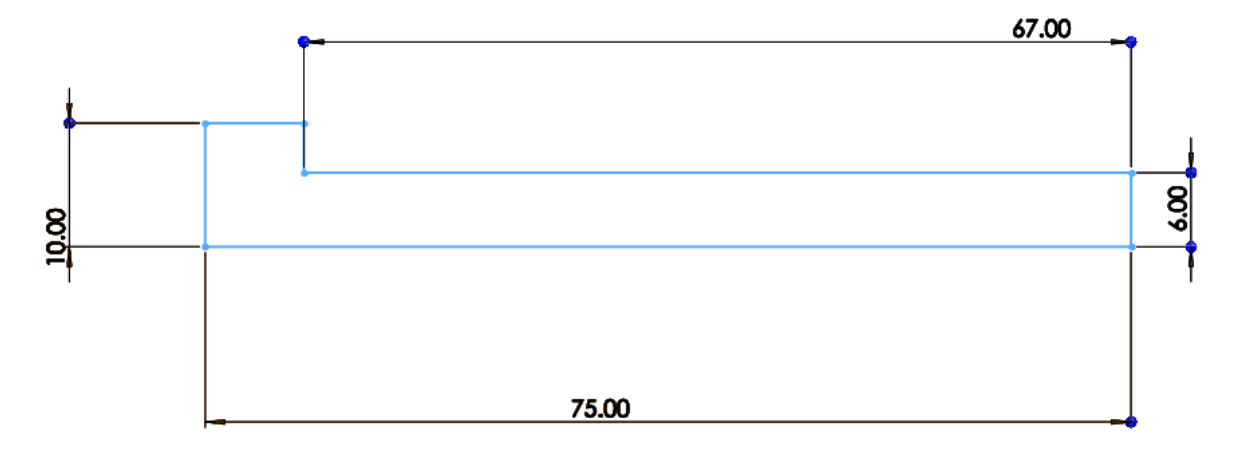

Рисунок 9 – Эскиз детали 6: болт М12 x 67.

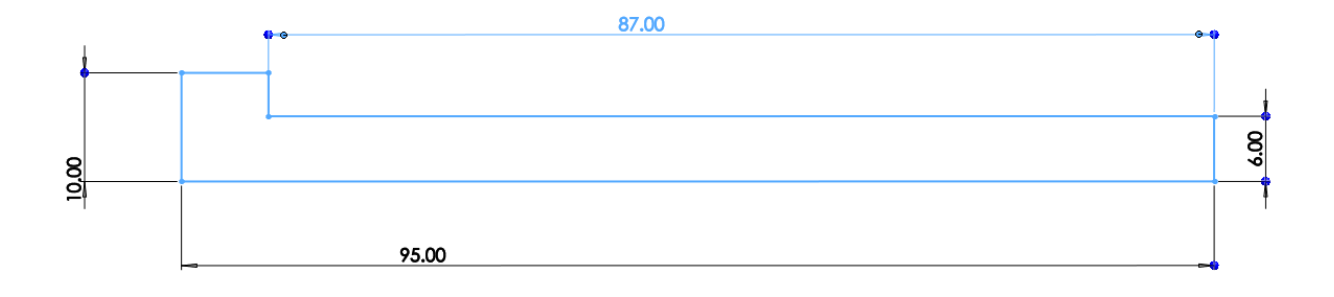

Рисунок 10 – Эскиз детали 6: болт М12 x 87.

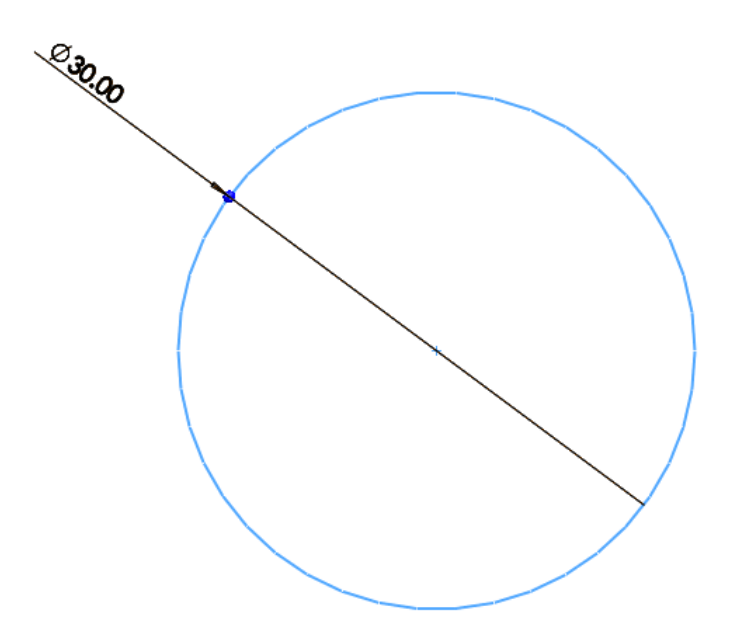

Рисунок 11 – Эскиз детали 8: гайка шпильки.

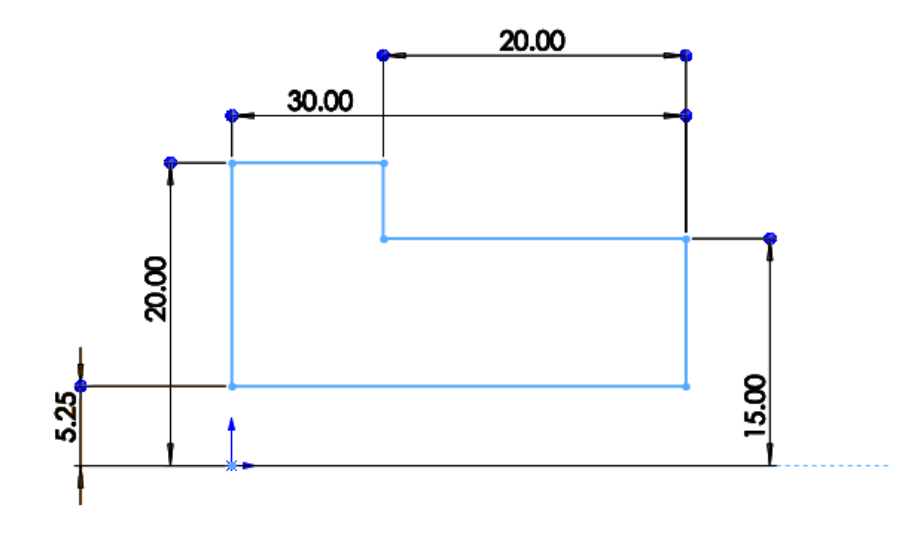

Рисунок 12 – Эскиз детали 9: гайка болта.

#### **3. Создание объемных деталей по готовым эскизам**

<span id="page-10-0"></span>После построения эскиза необходимо создать объемные модели деталей будущей сборки. В данной работе это выполнялось при помощи инструментов: повернутая бобышка/основание, вытянутая бобышка/основание и др. Чтобы привести полученные модели к необходимому виду использовались инструменты: вытянутый вырез, скругление, фаска и др.

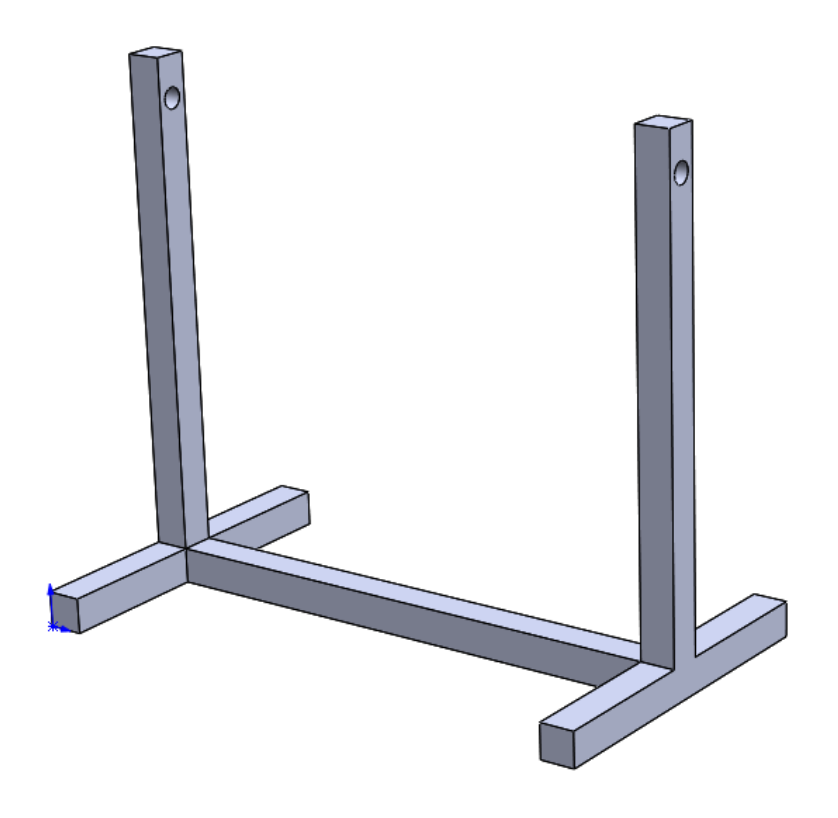

*Рисунок 13 – Модель детали 1: планка*

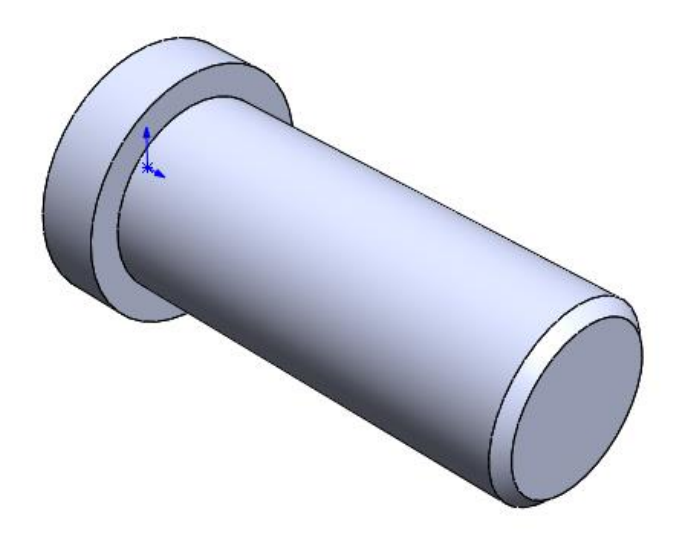

*Рисунок 14 – Модель детали 2: цапфа.*

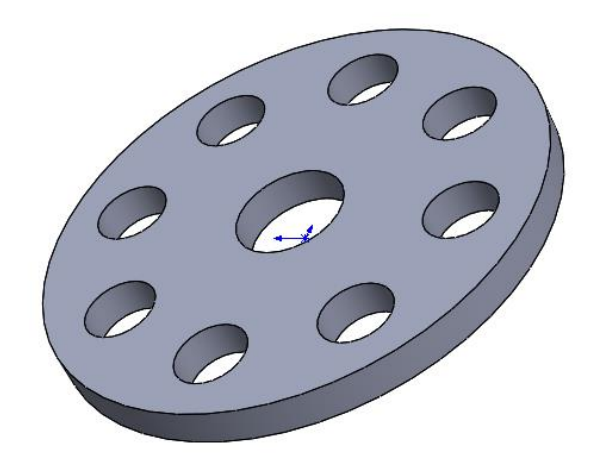

*Рисунок 15 – Модель детали 3: диск.*

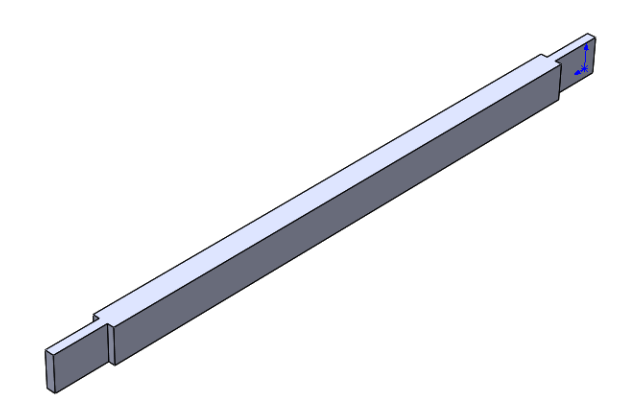

*Рисунок 16 – Модель детали 4: цапфа*

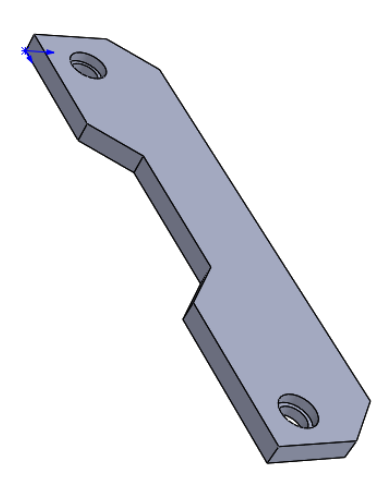

*Рисунок 17 – Модель детали 5: левая планка*

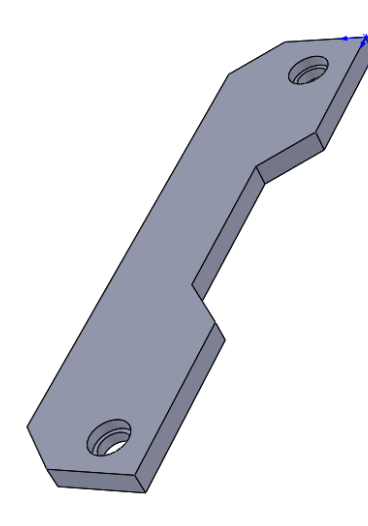

*Рисунок 18 – Модель детали 7: правая планка*

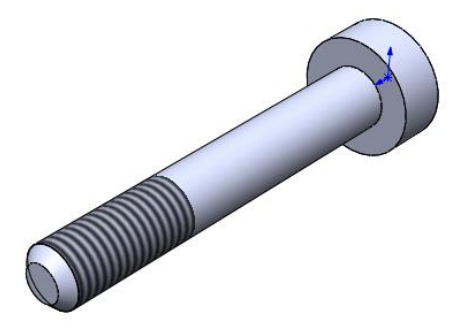

*Рисунок 19 – Модель детали 6: болт М12x67*

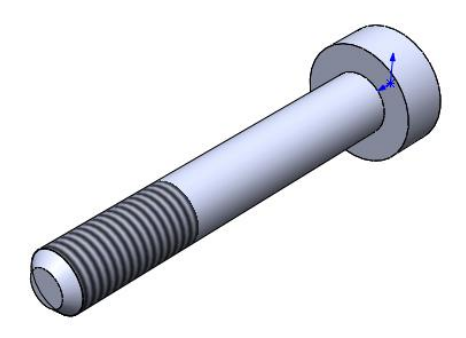

*Рисунок 20 – Модель детали 6: болт М12x87*

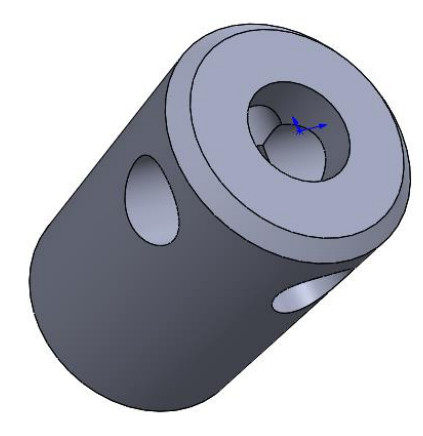

*Рисунок 21 – Модель детали 8: гайка шпильки*

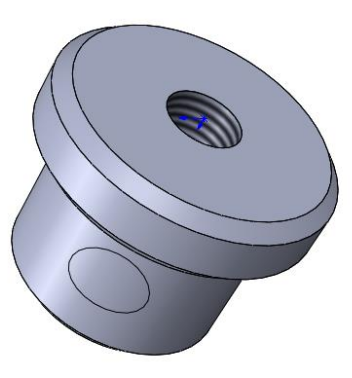

*Рисунок 22 – Модель детали 9: гайка болта*

#### **4. Сборка модели**

<span id="page-14-0"></span>Из готовых деталей траверсы для коробок передач при помощи режима Сборка, производится моделирование данной конструкции. В режиме Сборка, для корректного получения итоговой модели используются инструменты: условия сопряжения, концентричность, совпадение, параллельность и др.

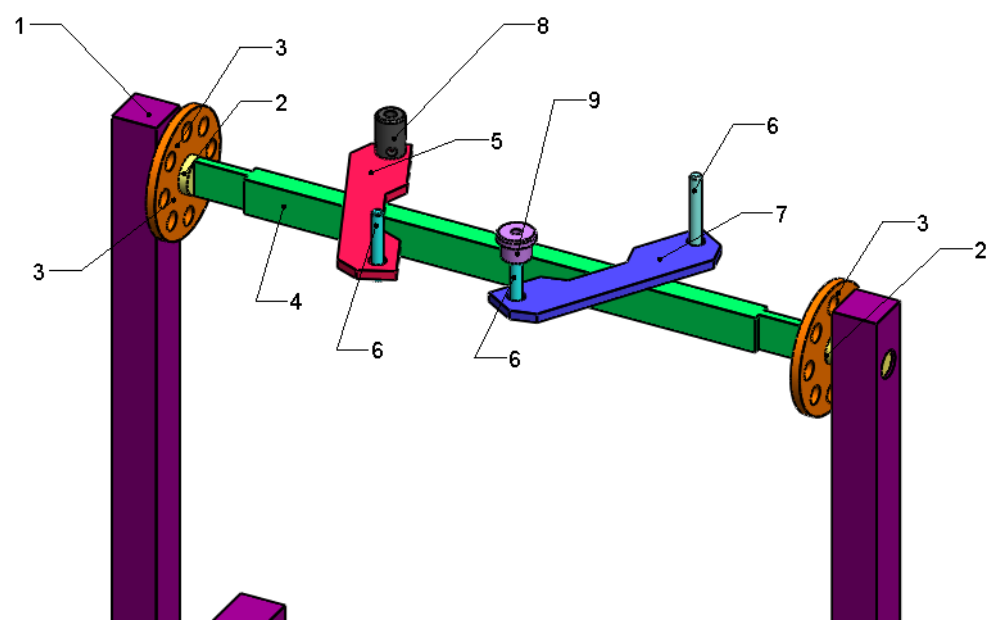

*Рисунок 23 – траверса для коробок передач ВАЗ 2108-…2110:*

*1 - универсальный стенд, 2 – цапфа, 3 – диск, 4 – траверса, 5 - левая пластина, 6 - болт М12 x 67 или 87, 7 - правая пластина, 8 - гайка шпильки, 9 - гайка болта.*

#### **Заключение**

<span id="page-15-0"></span>Во время работы над данным курсовым проектом были получены навыки чтения чертежей деталей, использования инструментов SolidWorks для построения их цифровых копий и сборки полученных 3D-моделей в готовые изделия. Данные навыки востребованы в математическом моделировании и необходимы для реализации практических расчётов. В результате работы была получена компьютерная модель изделия «траверса для коробок передач ВАЗ – 2108-…2110».

### **Список использованной литературы**

<span id="page-16-0"></span>1. ГОСТ 22042–76. Шпильки для деталей с гладкими отверстиями. Класс точности В. Конструкция и размеры. М.-ИПК Издательство Стандартов, 2003.

2. ГОСТ 11871–88. Гайки круглые шлицевые класса точности А. Технические условия. М.-Стандартинформ, 2006.

3. ГОСТ Р ИСО 4017–2013. Винты с шестигранной головкой. Классы точности А и В. М.-Стандартинформ, 2014.

4. Росс Твег. Приспособления для ремонта автомобилей/ Росс Твег. – СПб: За рулем 1992. – 136с.